**Step 1** Log into Facebook

**Step 2** In the menu, select 'Fundraisers'

**Step 3** Under Raise Money, click 'Select Nonprofit'

**Step 4** Search for 'Robert Connor Dawes Foundation'

### **Step 5**

Enter goal amount to raise, currency (AUD\$), and you can add in your personal fundraising URL from connorsrun.com to the 'Why are you raising money?' section.

> **Step 6** Click 'Create'

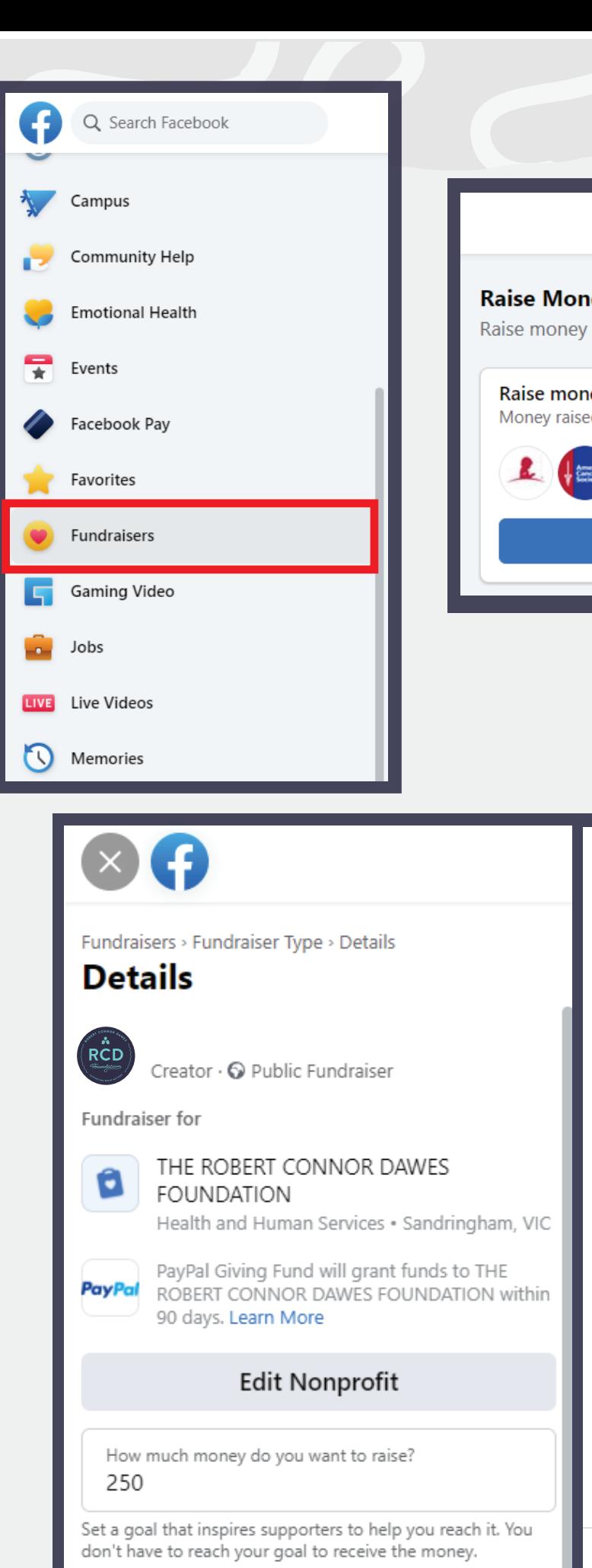

Select Currency Australian Dollar (AUD)

#### ıey

for yourself, a friend, business or nonprofit on Facebod

 $\frac{1}{2}$ 

#### ey for a nonprofit

ed will go directly to the nonprofit.

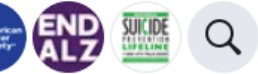

#### **Select Nonprofit**

क़

When should your fundraiser end? Aug 23, 2021

#### What's the title of your fundraiser? Ashleigh's fundraiser for THE ROBERT CONNOR DAWES FOUNDATION

Choose a short and clear title to get the attention of friends and supporters.

#### Why are you raising money?

Want to join me in supporting a good cause? I'm raising money for THE ROBERT CONNOR DAWES FOUNDATION and your contribution will make an impact, whether you donate a lot or a little. Anything helps. Thank you for your support.

Facebook pays all the processing fees for you, so 100% of your donation goes directly to the nonprofit.

Write a detailed description that tells your story and gives supporters a reason to donate. Cover Photo

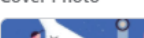

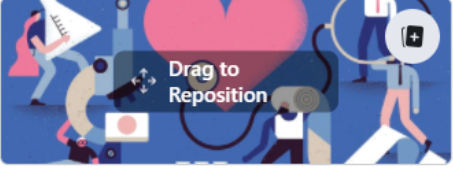

Fundraisers are public, so anyone on or off Facebook can<br>see them. Only people on Facebook can donate. Facebook charges no fees for donations to charities. All<br>donations will go to charity.

Create

# GO GRE

## **SETTING UP A GO GREY IN MAY FACEBOOK FUNDRAISER**

*\*\*The amount donated through Facebook will not show up on your Connor's Run page unless people click through to your URL specifically.\*\**